# **Simple VIM Reference**

When you first open the VIM editor, you are in the **command mode** of the editor. The command mode is not an edit mode; it's just for typing commands.

**Insertion mode** is where you can type text normally. (Like in Windows Notepad)

To get into insertion mode, type i (abbreviation for insert). To get into command mode, press the Esc key.

If you're ever not sure which mode you're in, just press the Esc key and you'll be in command mode for sure.

The following commands are executed in command mode.

### **Copy & Paste**

Press v. (To enter visual mode so you can highlight text)

Use the arrow keys (or h,j,k,l,w,b,\$) to highlight.

Press y to yank, p to paste. (shift-p to open up a line above and paste)

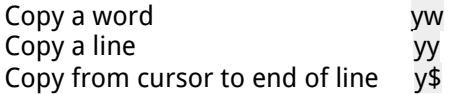

### **Copy & Paste (with Registers)**

Press v. (To enter visual mode so you can highlight text)

Use the arrow keys (or h,j,k,l,w,b,\$) to highlight.

Type "ay to yank into register a. Type "ap to paste from register a.

#### **Deleting**

Press v. (To enter visual mode so you can highlight text)

Use the arrow keys (or h,j,k,l,w,b,\$) keys to highlight and press d

Delete character x Delete word dw Delete word and insert text cw Delete line dd Delete to end of line d\$ Indenting Press v and then arrow keys (or h,j,k,l,w,\$) to highlight lines of text.

Type > or < to indent right or left. (to indent more, type 2> or 3>)

(to change your indenting/tabbing to use spaces and not tabs, type :set et) (to set auto-indenting, type :set ai) (to set the tab-size, type :set ts=2 (or whatever number you want) (also, for tabbing-size, set shiftwidth (>) by typing :set sw=2)

#### **Navigation**

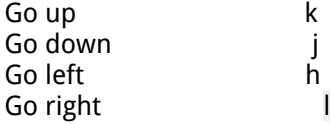

Go right a word w Go left a word b Go to beginning of file gg Go to end of file G Go 22 lines down 22j Go to end of line \$ Go to beginning of non-whitespace part of line  $\wedge$ Go right 5 words 5w

## **Insert Text**

Insert at cursor i Insert after cursor a (useful when at the end of a line) Open a line below cursor and insert o Open a line above cursor and insert shift-o

## **Quitting VIM**

Type :q to quit the editor.

**Saving a file** Type :w to write to the file.

## **Search & Replace**

Search / (after the slash put whatever you want to find and press the enter key)

Find next n Find previous N

Turn off highlighting (after a search) :noh Find next instance of a word that your cursor is over  $*$ Search and replace from current line to end of file :,\$s/search/replace/gc (the gc means global and confirm)

## **Shell (Exit temporarily to a shell)**

Type :sh (To come back to VIM from the shell type exit)

## **Split Window Editing**

Type :sp followed by the filename.

Go to window above ctrl-w-k Go to window below ctrl-w-j

Maximize window size ctrl-w \_ (the underscore is NOT pressed at the same time as the ctrl-w)

Make all windows equal size  $ctrl-w =$ (the equals sign is NOT pressed at the same time as the ctrl-w)

## **Undo a Command**

Undo u Redo an undo ctrl-r

## **View Directory & File Explorer**

Type :S (the S is uppercase)

This will split the window and open up a file explorer. Use the <enter> key to select directories or to open files.